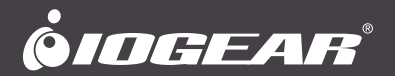

# **User Manual** RS-232 Commands

# **GCS1942 / GCS1944**

PART NO. M11501-b / M11502-b

www.iogear.com

©2020 IOGEAR. All Rights Reserved. Part No. RS-232. IOGEAR, the IOGEAR logo is trademarks of IOGEAR. Microsoft and Windows are registered trademarks of Microsoft Corporation. IOGEAR makes no warranty of any kind with regards to the information presented in this document. All information furnished here is for informational purposes only and is subject to change without notice. IOGEAR. assumes no responsibility for any inaccuracies or errors that may appear in this document.

# **Table of Contents**

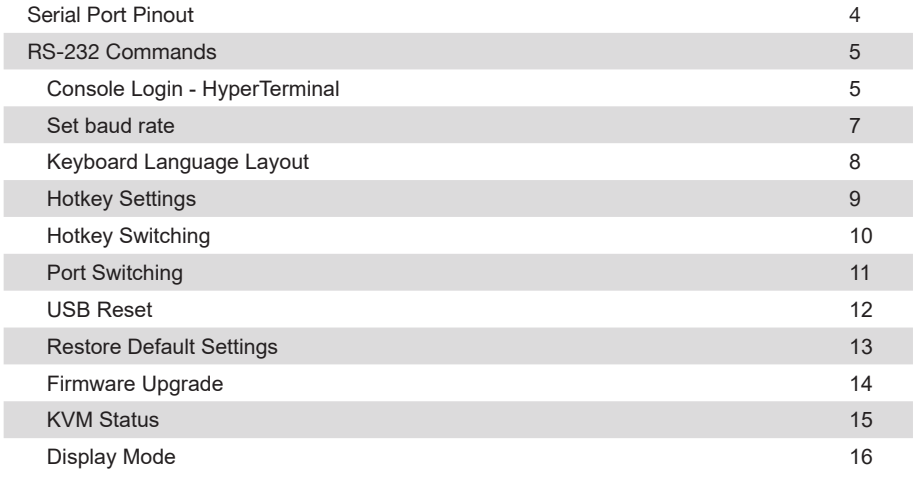

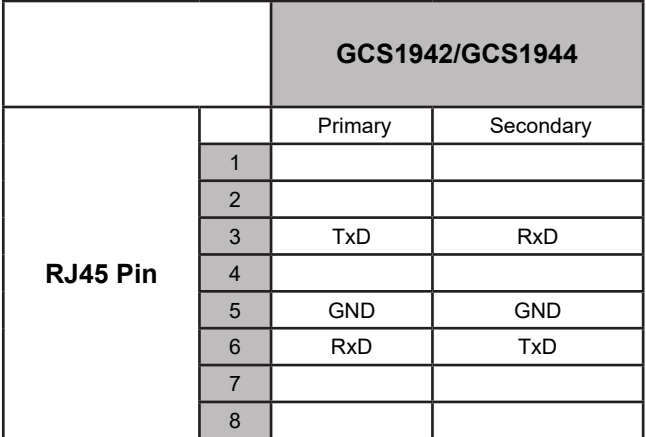

# **RS-232 Commands**

# **Console Login - HyperTerminal**

Once a physical connection from the computer to the GCS1942/GCS1944 has been made, you can establish a HyperTerminal session using the instructions below.

- 1. Open the HyperTerminal application, type in "OPEN" and press enter.
- 2. Configure the port settings for the appropriate COM port number, then click OK.

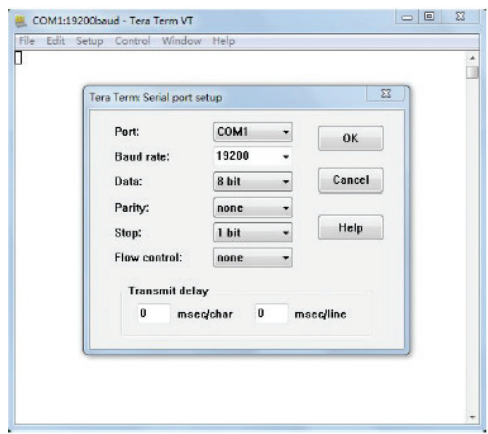

Bits per Second: 19200, Data Bits: 8, Parity: None, Stop bits: 1, Flow Control: None.

3. When configured correctly a login prompt like the one below appears.

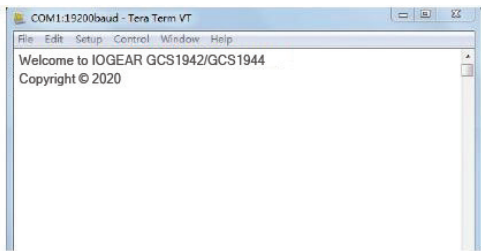

#### **RS-232 Commands**

After you login via HyperTerminal (see Console Login - HyperTerminal), you can use the instructions below to send RS-232 commands to control the GCS1942/GCS1944 from a remote system.

When the RS-232 link is opened, the GCS1942/GCS1944 will no longer accept commands from front panel buttons or most of hotkey functions (excluding mouse cursor shift and monitor layouts).

For more detailed instructions and information about each of the RS-232 commands listed below, please refer to the original GCS1942/GCS1944 user manual.

# **Verification**

After entering a command, a verification message appears at the end of the command line, as follows:

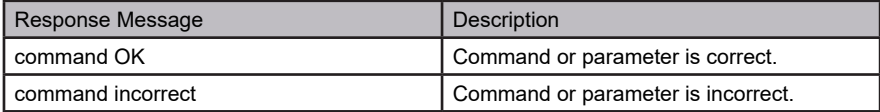

#### **1. Set baud rate**

The set baud rate command allows you to set baud rate to the computers connected to the GCS1942/GCS1944's ports. Use the Formula - to set Parameters - to create a Command.

#### **Formula:**

Command + Input Command + [Enter]

#### **Parameters:**

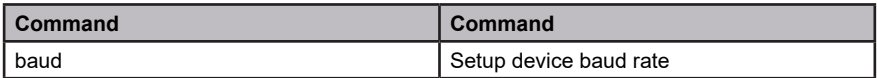

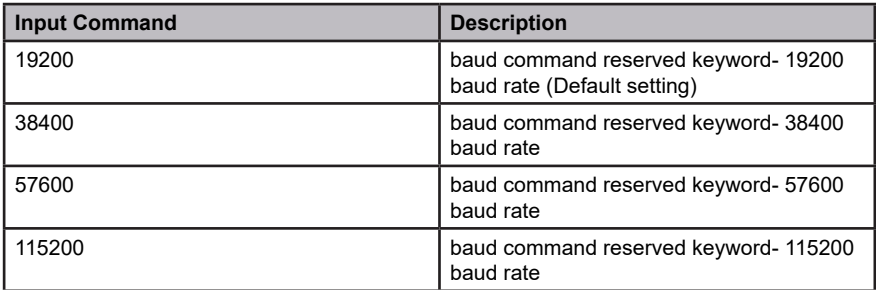

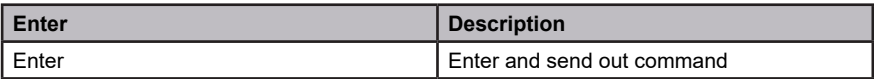

# **Set Baud Rate Commands**

Some available formulas for the Set Baud Rate commands are as follows: **Command + Input Command + [Enter]** To set the baud rate as 38400, type the following: **baud 38400 [Enter]** To set the baud rate as 115200, type the following: **baud 115200 [Enter]**

- 1. Each command string can be separated with a space.
- 2. The default baud rate is 19200.
- 3. The ASCII code for Enter is 0x0D0A.

#### **2. Keyboard Language Layout**

The Keyboard Language Layout command allows you to change the keyboard language layout. Use the **Formula** - to set **Parameters** - to create a **Command.**

#### **Formula:**

Command + Input Command + [Enter]

#### **Parameters**:

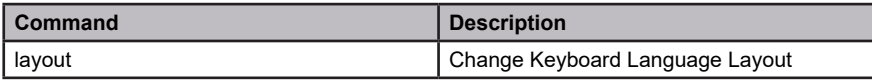

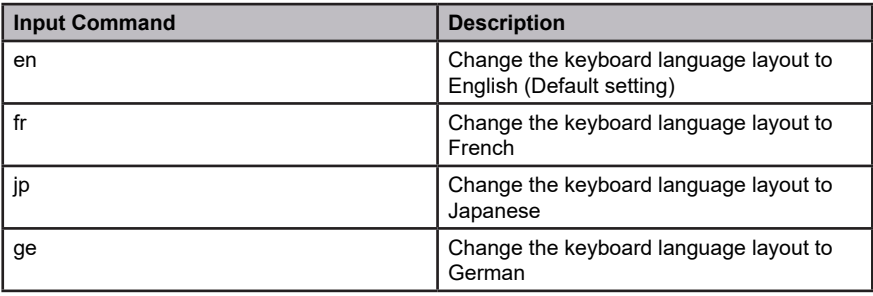

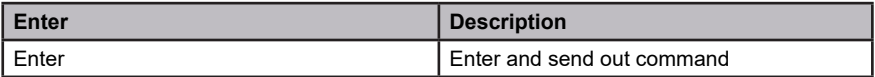

# **Keyboard Language Layout Commands**

Some available formulas for Keyboard Language Layout commands are as follows: **Command + Control + [Enter]** To change the keyboard language layout to Japanese, type the following: **layout jp [Enter]**

To change the keyboard language layout to French, type the following: **layout fr [Enter]**

- 1. Each command string can be separated with a space.
- 2. The default language is English.
- 3. The ASCII code for Enter is 0x0D0A.

#### **3. Hotkey Settings**

The Hotkey Settings command allows you to enable/disable and change the hotkey used to invoke the HSM (Hotkey Settings Mode). Use the **Formula** -to set **Parameters** - to create a **Command.**

#### **Formulas:**

Command + Input Command+ [Enter]

#### **Parameters:**

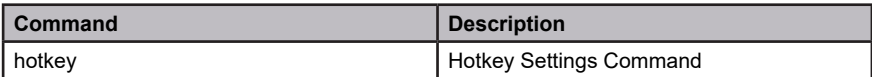

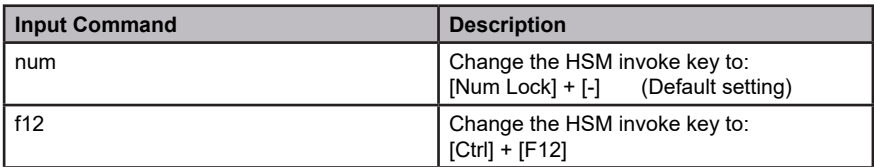

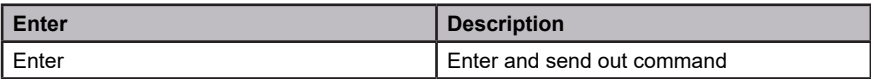

# **Hotkey Settings Commands**

Some available formulas for Hotkey Settings commands are as follows: **Command + Input Command + [Enter]**

To change the HSM invoke key to [Num Lock] + [-], type the following: **hotkey num [Enter]** To change the HSM invoke key to [Ctrl] + [F12], type the following:

**hotkey f12 [Enter]**

# **Note:**

1.Each command string can be separated with a space.

2.The default hotkey is num.

3.The ASCII code for Enter is 0x0D0A.

#### **4. Hotkey Switching**

The Hotkey Switching command allows you to change the hotkey switching mode. Use the **Formula** - to set **Parameters** - to create a **Command.**

#### **Formulas:**

Command + Input Command + [Enter]

#### **Parameters:**

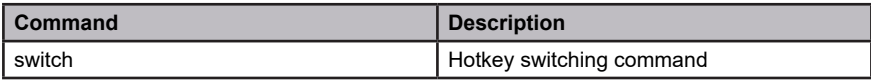

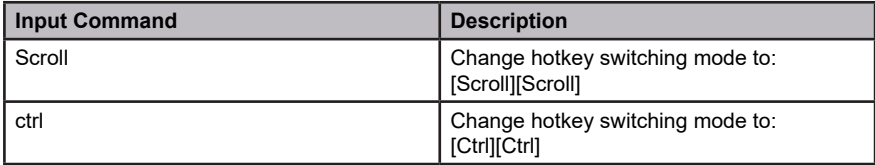

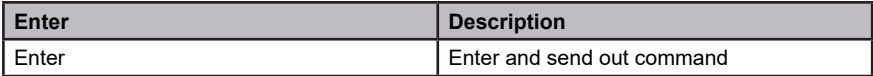

#### **Hotkey Switching Commands**

Some available formulas for Hotkey Switching commands are as follows:

#### **Command + Control + [Enter]**

To change the hotkey switching mode to [Scroll] + [Scroll], type the following: **switch scroll [Enter]**

To change the hotkey switching mode to [Ctrl] + [Ctrl], type the following: **switch ctrl [Enter]**

- 1. Each command string can be separated with a space.
- 2. The default hotkey switching setting is scroll.
- 3. The ASCII code for Enter is 0x0D0A.

#### **5. Port Switching**

The Port Switching command allows you to change from one port to another.

# **Formulas:**

Command + Input Command + [Enter]

#### **Parameters:**

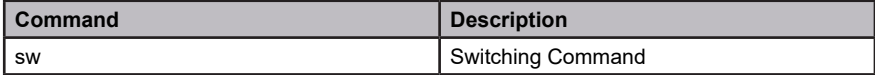

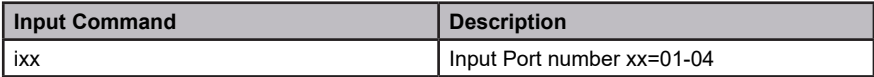

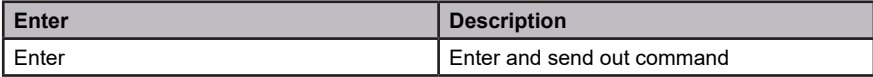

For Example: Switching to port 2 type in **swi02 [Enter]**

- 1. Each command string can be separated with a space.
- 2. The default USB reset setting is off.
- 3. The ASCII code for Enter is 0x0D0A.

#### **6. USB Reset**

The USB Reset command allows you to reset the USB connection. Use the **Formula** - to set **Parameters** - to create a **Command**.

#### **Formulas:**

Command + Input Command + [Enter]

#### **Parameters:**

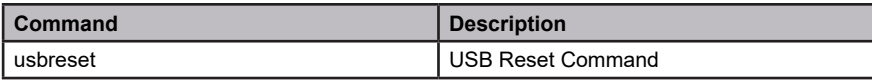

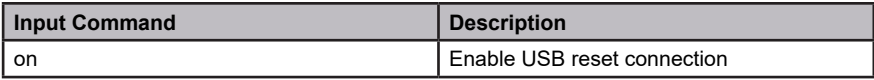

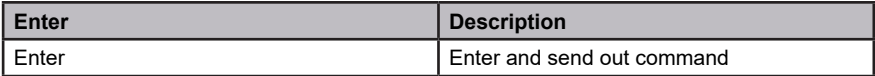

# **USB Reset Command**

The available formula for the USB Reset command is as follows: **Command + Input Command + [Enter]** For example, to reset the USB connection, type the following: **usbreset on [Enter]**

- 1. Each command string can be separated with a space.
- 2. The default USB reset setting is off.
- 3. The ASCII code for Enter is 0x0D0A.

#### **7. Restore Default Settings**

The Restore Default Settings command allows you to reset all of the GCS1942/GCS1944's settings back to the default. Use the **Formula** - to set **Parameters** - to create a **Command**.

#### **Formulas:**

Command + Input Command + [Enter]

#### **Parameters:**

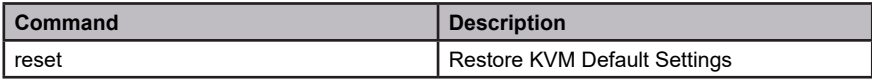

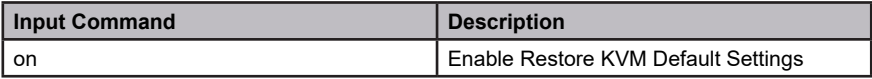

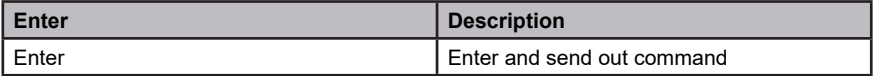

#### **Restore Default Settings Command**

The available formula for the Restore Default Settings command is as follows: **Command + Input Command + [Enter]**

For example, to restore all GCS1942/GCS1944 settings back to the default, type the following: **reset on [Enter]**

- 1. Each command string can be separated with a space.
- 2. The default setting is off.
- 3. The ASCII code for Enter is 0x0D0A.

#### **8. Firmware Upgrade**

The Firmware Upgrade command allows you to enable the firmware upgrade mode. Use the **Formula** - to set **Parameters** - to create a **Command.**

#### **Formulas:**

Command + Input Command + [Enter]

#### **Parameters:**

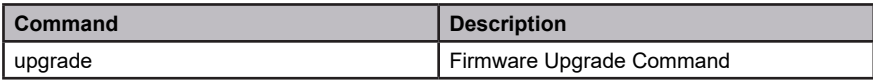

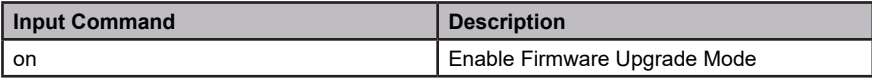

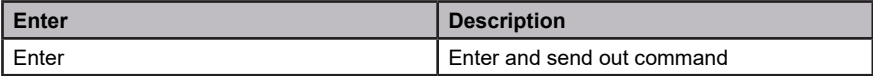

#### **Firmware Upgrade Command**

The available formula for the Firmware Upgrade command is as follows:

## **Command + Input Command + [Enter]**

For example, to enable firmware upgrade mode, type the following: **upgrade [Enter]**

- 1. Each command string can be separated with a space.
- 2. The default setting is off.
- 3. The ASCII code for Enter is 0x0D0A.

#### **9. KVM Status**

The KVM Status command allows you to display read-only information about the GCS1942/ GCS1944's current KVM status. Use the **Formula** - to set **Parameters** – to create a **Command.**

#### **Formulas:**

Command + Input Command + [Enter]

#### **Parameters:**

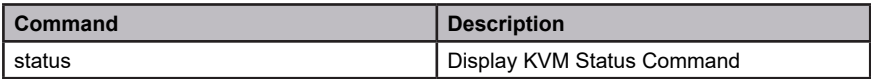

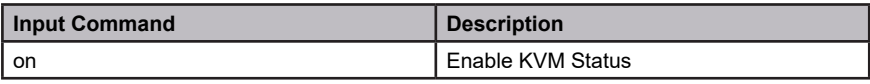

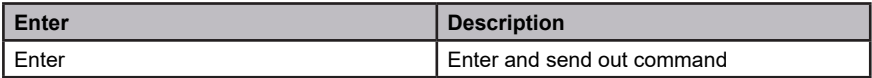

# **KVM Status Command**

The available formula for the KVM Status command is as follows:

#### **Command + Input Command +[Enter]**

For example, to display the GCS1942/GCS1944's KVM status, type the following: **status [Enter]**

A message similar to the one below will then appear: hotkey: [numlock]+[-] / [scrolllock],[scrolllock] os setting: pc keyboard emulation: enabled/disabled keyboard layout: English mouse emulation: enabled/disabled monitor re-detection: enabled/disabled

#### **Note:**

1. Each command string can be separated with a space.

2. The default setting is off.

3. The ASCII code for Enter is 0x0D0A.

#### **10. Display Mode**

The Monitor display command allows you to configure the monitor display mode to be SST mode or MST mode. Use the **Formula** - to set **Parameters** – to create a **Command.**

#### **Formulas:**

Command + Input Command + [Enter]

#### **Parameters:**

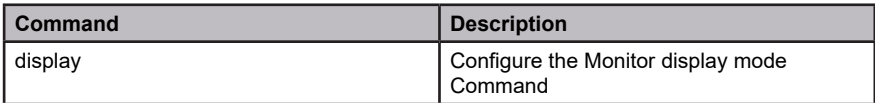

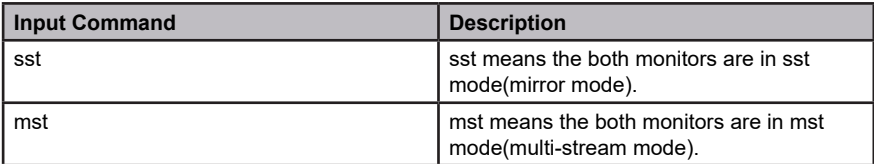

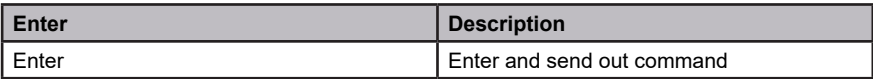

#### **Display mode Command**

The available formula for the display mode command is as follows:

# **Command + Input Command + [Enter]**

For example, to configure SST mode, type the following: **display sst [Enter]**

For example, to configure MST mode, type the following:

# **display mst [Enter]**

#### **Note:**

1. Each command string can be separated with a space.

2. The ASCII code for Enter is 0x0D0A.

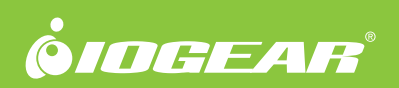